# **mr.docs Documentation**

*Release 2.1*

**svx**

November 15, 2016

Contents

[1 Features](#page-6-0) 3

A container wrapper based on [Alpine Linux](http://www.alpinelinux.org/) for [Sphinx](http://sphinx-doc.org/) based [reStructuredText \[rst\]](http://sphinx-doc.org/rest.html) written documentation.

mr.docs is written for writing and testing documentation for [Plone.](https://plone.org) It may or may not fit your use case.

The main purpose of mr.docs is testing, this is what mr.docs is written for. However you also can use mr.docs to build your documentation for *production*.

## **Features**

- <span id="page-6-0"></span>• One installation
- One configuration
- Speed
- Works with different Operating Systems
- Not messing with system python and other dependencies
- 'Smallish'
- reStructuredText lint
- Sphinx lint
- HTML test-builds
- HTML deployment builds
- Spell-check
- configuration helper

# **1.1 Dependencies**

- [Docker](https://docker.com)
- Bash

If you do not have Docker installed yet, please follow the [official install guide.](https://docs.docker.com/engine/installation/)

# **1.2 Getting mr.docs**

```
docker pull quay.io/tiramisu/mr.docs
```
## **1.2.1 Updating**

```
docker pull quay.io/tiramisu/mr.docs
```
# **1.3 Assumptions**

mr.docs assumes that the documentation you want to test is located in a directory called docs and that the documentation is written is .rst.

### **1.3.1 Example**

Change into the main directory of your project.

For this example the code repository of the [mr.docs](https://github.com/tiramisusolutions/mr.docs/tree/master) is used.

cd Projects/tiramisu/mr.docs/

If you do now a ls, you will see we have here a directory called *docs*.

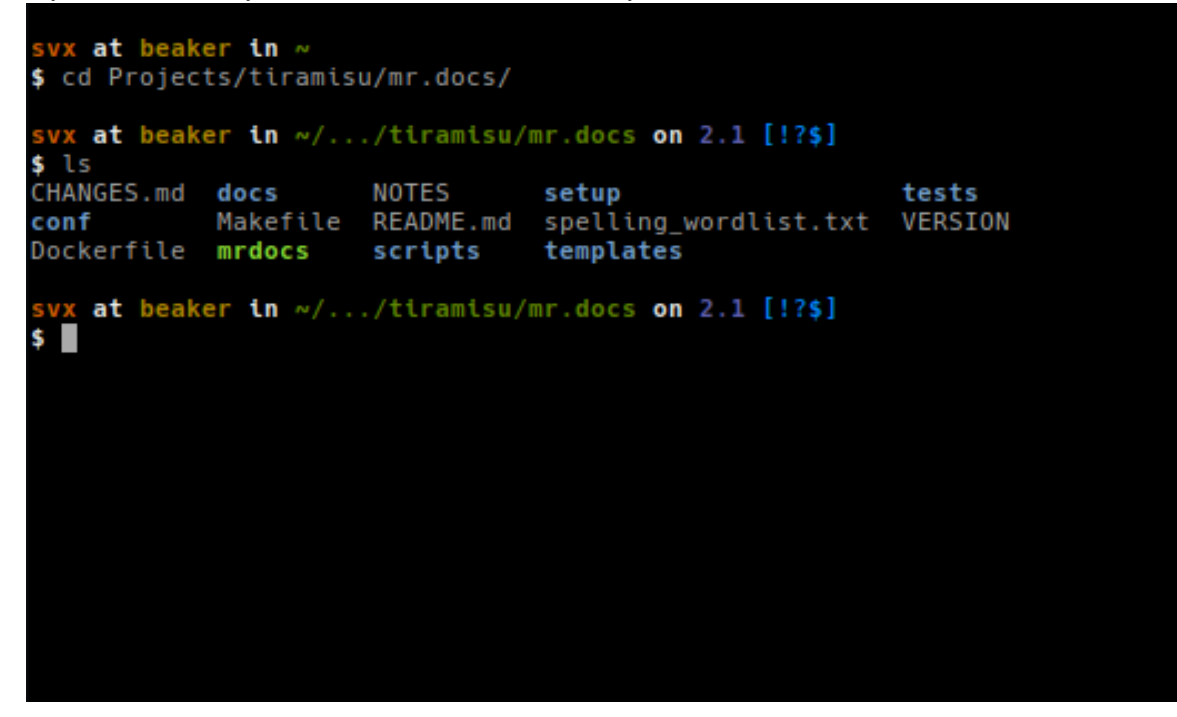

Running a test build:

Generated HTML

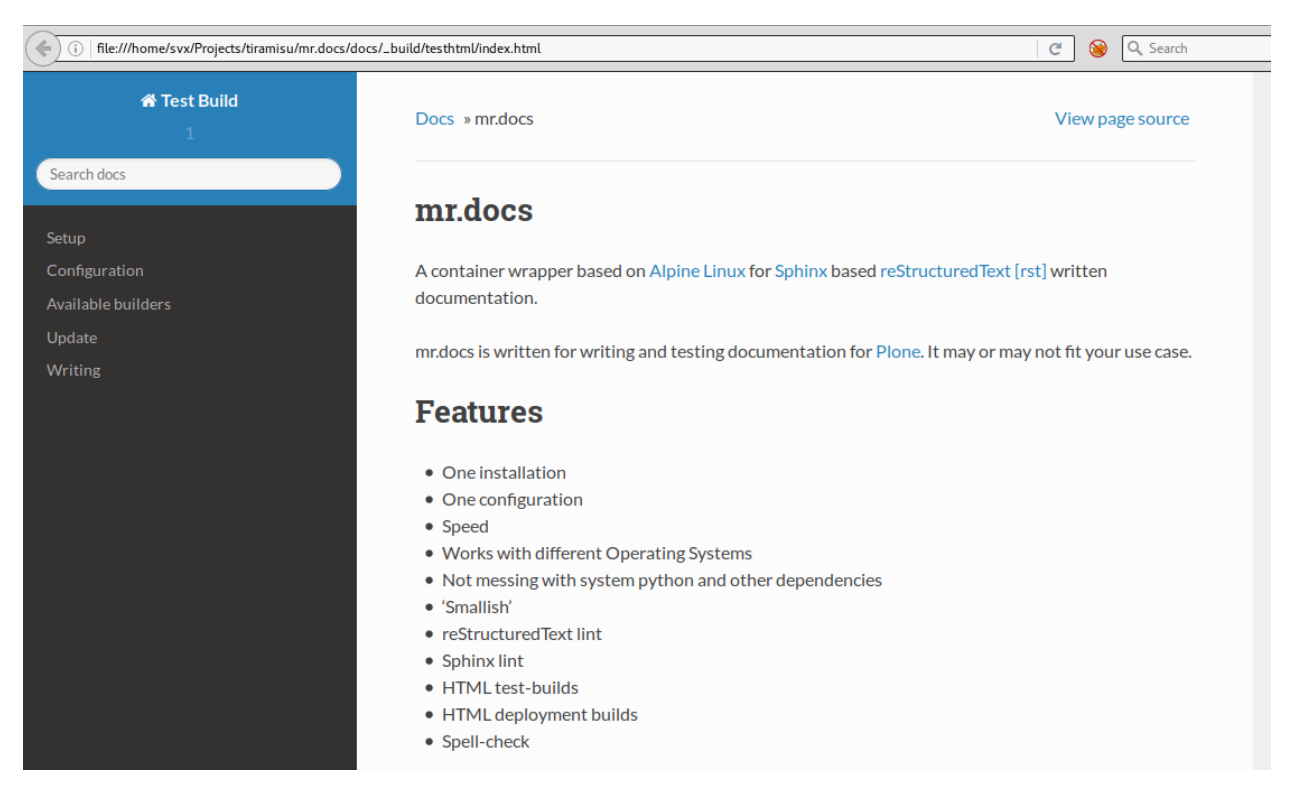

Running a deployment build:

#### Generated HTML

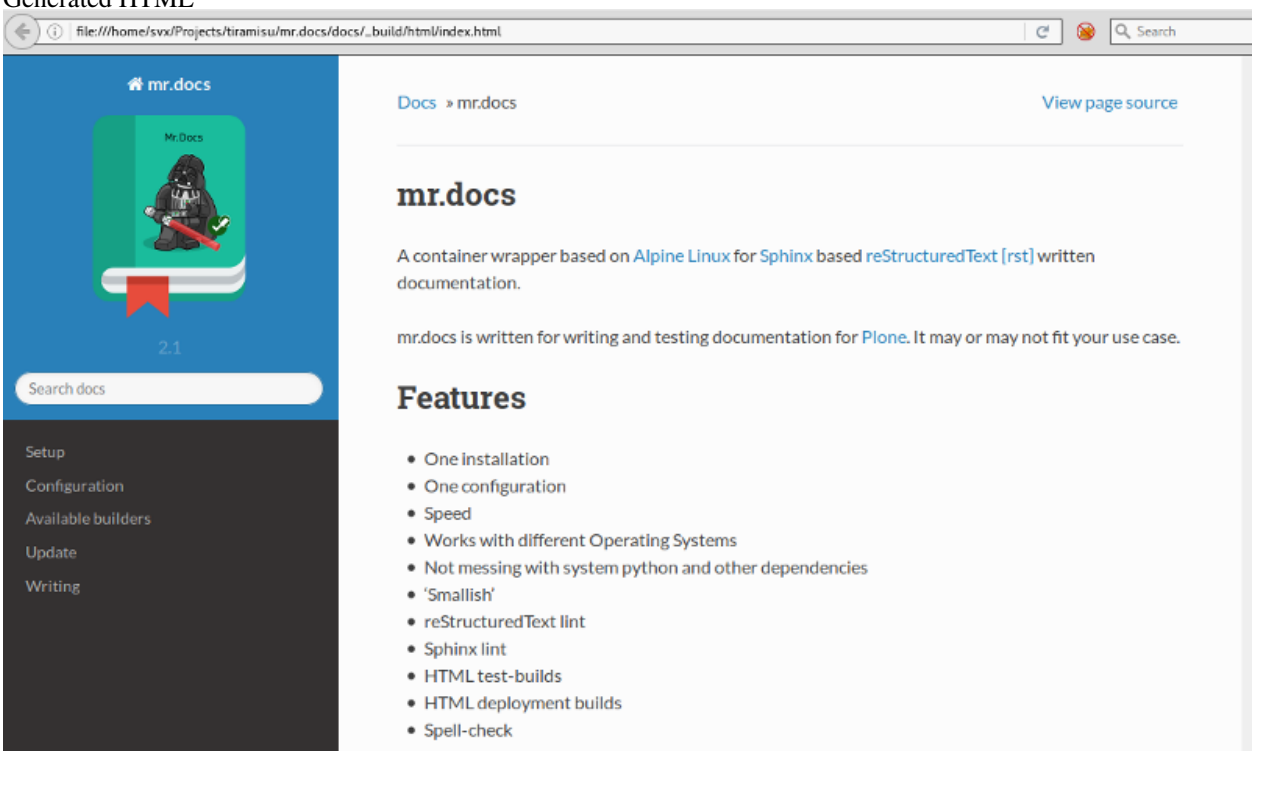

#### **Usage**

#### **Commands**

#### Running A Test Build

docker run --rm -v "\${PWD}/docs":/build/docs:rw -u "\$(id -u)":"\$(id -g)" quay.io/tirami\$u/mr.docs tea

#### Running Spell-Check

docker run --rm -v "\${PWD}/docs":/build/docs:rw -u "\$(id -u)":"\$(id -g)" quay.io/tirami\$u/mr.docs spe

Read more about [spell-check.](#page-10-0)

#### Using Configuration Template

```
docker run --rm -v "${PWD}/docs":/build/docs:rw -u "$(id -u)":"$(id -g)" quay.io/tiramisu/mr.docs config
```
Read more about a [custom base setup.](#page-10-0)

#### Building For Deployment

docker run --rm -v "\${PWD}/docs":/build/docs:rw -u "\$(id -u)":"\$(id -g)" quay.io/tirami\$u/mr.docs htm

Read more about a [deployment setup.](#page-10-0)

#### **Using A Script**

Note: This is on your own risk, before you download and use it, please review it first! Never use scripts without review !!

To make the usage of mr.docs easier and faster, there is a bash script, which also adds certain logics such as directory and file checking. Use this on your own risk !

You can find the script on [GitHub.](https://github.com/tiramisusolutions/mr.docs/blob/2.1/mrdocs)

curl -o /usr/local/bin https://raw.githubusercontent.com/tiramisusolutions/mr.docs/2.1/mrdocs

This will download the script called *mr.docs* into */usr/local/bin*.

Feel free to adjust the location according to your setup/needs.

```
Script Usage:
Usage: mrdocs [option]
-help, -h => show this help
-config, -c => create example config as starting point
           => builds html version ready for deploy
-html
            => builds test version, for local developing
-testhtml
-spell, -s => runs a spell-check against the docs
For more, please read the docs at https://mrdocs.readthedocs.io/en/latest/
```
Example

Running a test build:

mrdocs -testbuild

#### <span id="page-10-0"></span>**Configuration**

New in version 2.1.

#### **Configuration**

mr.docs uses a set of pre-configured add-ons and settings, which are most useful for testing [Plone](https://plone.org) documentation.

You can find it on [GitHub.](https://github.com/tiramisusolutions/mr.docs/blob/master/conf/conf.py)

#### Use Your Own Configuration File

Note: There is no warranty that mr.docs will work with your own custom configuration, since mr.docs is build with a pre-configured set of add-ons.

If you have already a own configuration file [*conf.py*] you can try use it. Copy it into your *docs* directory and it may work, it dependents on your configuration. If your own setup, is using a add-on which is not installed within mr.docs this will not.work.

Create Base Configuration You can use mr.docs to create a base configuration.

This is a good start, if you want to test building your project documentation, with your logo, company name and so on.

#### Running

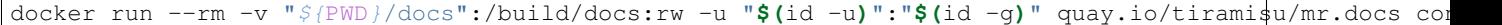

will copy a base template into your */docs* directory.

You can now open the file *conf.py* in */docs* with the editor of your choice and start to adjust settings.

For example you may want to change *ExampleProjectName* with the real name of your project. You can find more information about possible configuration settings in the [Sphinx documentation.](http://www.sphinx-doc.org/en/stable/config.html)

Spell-check mr.docs uses a default word-list for spell checking, this list written for [Plone](https://plone.org) and contains terms which are typical known in Plone but not by spell-checker of dictionaries.

If you want to add missing, new or your own needed terms or words to the spell-check you can add them on top of the document.

```
.. spelling::
  word1
   word2
   ...
```
#### **Changelog**

#### **2.1**

• Removal of *.mrdocsfunc*

- We added the functionality to copy a base template of a Sphinx configuration
- Added test builds for html [testhtml]
- Added html builds for deployment [html]
- Update Docker image
- Update docs
- Improved spell-check

### **2.0**

- With the release of mr.docs version 2.0 we renamed the function file form *.dockerfunc* to *.mrdocsfunc*.
- Slight modifications to *.mrdocsfunc*, the easiest way for updating from version 1.0 to 2.0 is to remove *.dockerfunc* and download the new one.